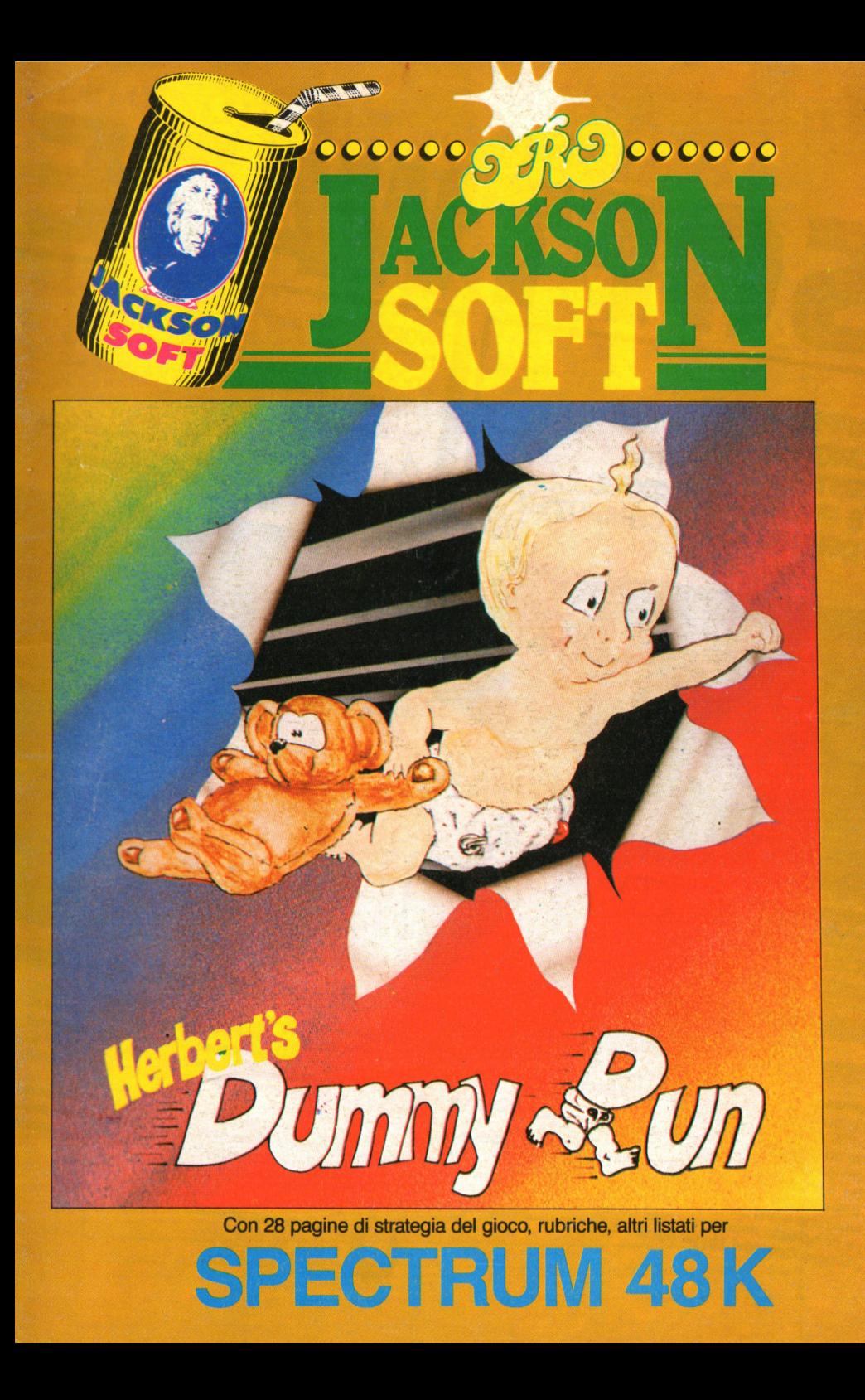

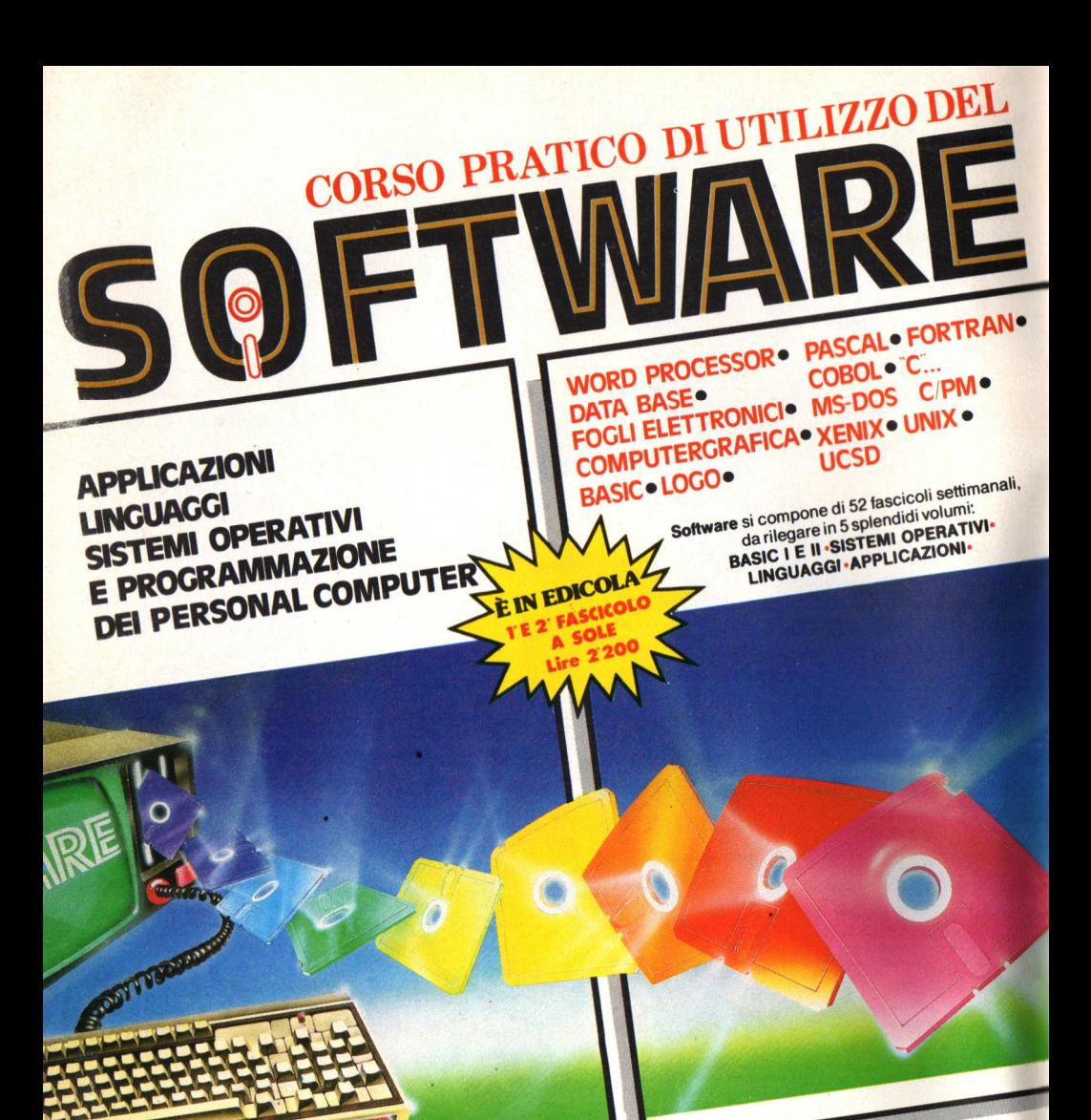

**Software,** ultimissima novità del Gruppo Editoriale Jackson. e la prima opera completa e ulla programmazione del persoftware, unione complete<br>
le la prima opera complete in 5 volumi.<br>
sonal computer in 5 e assai più approfondita rispetto a un<br>
Un'opera diversa e assai più approfondita rispetto a sitrettanti

sonal courses e assaic.<br>Un'opera diversa e assic.<br>semplice corso di Basic. il Basic fornisce un'utile chiave<br>Se è vero, infatti, che il programmazione, è altrettanto semplice corso al Basic.<br>Se è vero, infatti, che il Basic fornisce un'utile cniave<br>d'accesso al mondo della programmazione, è altrettanto u accesso al mondo della programmazione, superiori vasto

e complesso rispetto al popolare linguaggio. **Sistemi Operativi, Linguaggi di Programmazione, Softwa-** **re Applicativo:** questi i tre cardini su cui si fonda **Software,**  che fornisce tutti gli strumenti teorici, ma soprattutto praticire romasce rum yn anomenni recircui ma sopranome pranolitania.<br>Ci, per acquisire la padronanza completa del personal ci, per acquisite la pautotializa compieur per personnalization de la personalization de la personalization de computer, ret risorvere, mighterite, i provietin regulationi<br>so pratico della macchina; per comprenderne le soluzioni

applicative più idonee. Ottimo per il principiante, che intende accedere al mondo Julius per il principiane, vite interiue avveuere armonuo der approfondirne la conoscenza e acquisire in tal modo una professionalità sempre maggiore.

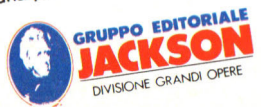

# **SOMMARIO**

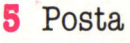

- **6 Sfida al Campione**
- **8 Notizie**
- **12 HERBERT**
- **19 La foresta stregata**
- **24 Labirinto**
- **28 Simulatore di porte logiche**

N. 5 **Ottobre** 

> **GRUPPO EDITORIALE JACKSON s.r.l.**

#### **DIREZIONE, REDAZIONI E AMMINISTRAZIONE**

Via Rosellini, 12 - 20124 Milano<br>Telefoni: 68.03.68 - 68.00.54<br>68.80.951-2-3-4-5 Telex 333436 GEJ IT SEDE LEGALE: Via G. Pozzone. 55 - 20121 Milano

**DIRETTORE RESPONSABILE: G1amp1etro Zanga** 

**COORDINAMENTO EDITORIALE:**  Studio Vit.

**GRAFICA E IMPAGINAZIONE:**  Angela Cataldi

**FOTOCOMPOSIZIONE:**  Graphotek **Via Astesani . 16 - Milano**  Tel. 64.80.397

**STAMPA: Grafika 78 - Pioltello - Mi** 

**AUTORIZZAZIONE ALLA PUBBLICAZIONE:**  Trib. di Milano n. 60 dell'11-2-1985

#### **PUBBLICITÀ Concessionario per l'Italia**  e l'Estero J.Advertising s.r.l. V.le Restelli, 5 20124 MILANO Tel. (02) 68.82.895-68.80.606-68.87.233 Tlx 316213 REINA I **Concessionario esclusivo per la**  DIFFUSIONE in Italia e Estero: SODIP - Via Zuretti, 25 20125 MILANO **Spedizione in abbonamento**  postale Gruppo II/70 Prezzo della rivista L. 10.000 Numero arretrati L. 20.000

© TUTTI I DIRITTI DI RIPRODUZIONE O TRADUZIONE DEGLI ARTICOLI E DEI . PROGRAMMI PUBBLICATI SONO **RISERVATI** 

# i Tascabili

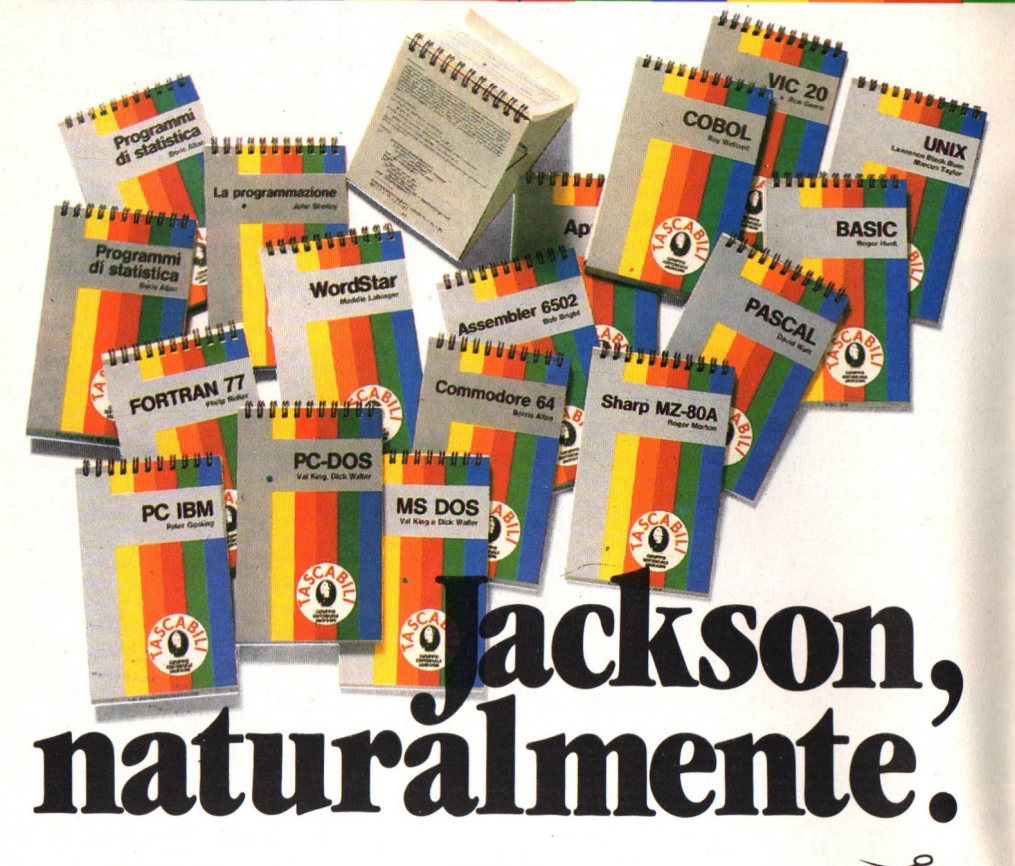

#### **ELENCO DEI TITOLI DISPONIBILI**

I tascabili Jackson sono uno strumento prezioso per chi lavora con il computer.

- -SINCLAIR SPECTRUM cod. 017H **-VIC 20 cod. 005H**
- **COMMODORE 64 cod. 002H**
- ·PC IBM cod. 018H
- **APPLE IIc cod. 003H**
- SHARP MZ80A cod. 014H
- LA PROGRAMMAZIONE cod. 004H
- WORD STAR cod. 008H
- **-UNIX cod. 009H**  $-LOGO$  cod. 020H
- -MS-DOS cod. 019H
- -PROGRAMMI DI STATISTICA cod.  $015H$
- ·CP/M cod. 011H
- PC-DOS cod. 012H

**OGNI TASCABILE COSTA L. 8.500** 

**BASIC cod. 007H** -ASSEMBLER Z80 cod. 016H ASSEMBLER 6502 cod. 013H **COBOL cod. 001H** -FORTRAN 77 cod. 010H -PASCAL cod. 006H

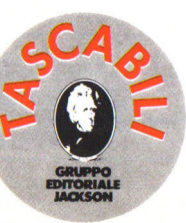

ritagliare (o fotocopiare) e spedire in busta chiusa a:<br>GRUPPO EDITORIALE JACKSON - Divisione Libri - Via Rosellini, 12 - 20124 Milano **CEDOLA DI COMMISSIONE LIBRARIA** 

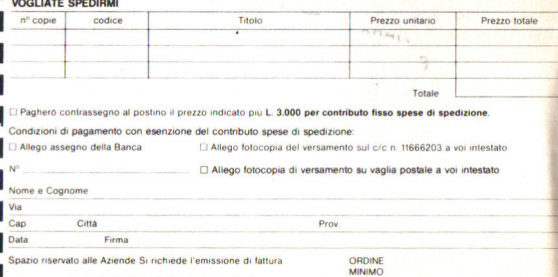

L 50.000

#### **Flow chart .**

Vorrei sapere cosa si intende per flow chart e a che cosa serve visto che spesso mi è capitato di trovare questo strano<br>termine in molte riviste. termine in molte riviste. **Christian Pozzi, Parma** 

La flow chart, o in italiano, diagramma di flusso, è un disegno che utilizli, permette di evidenziare lo svolgimento delle operazioni all'interno di un programma. È in sostanza una mappa che serve al programmatore per realizzare il percorso delle sue istruzioni, per<br>verificare in seguito verificare in l'eventuale errore commesso, per permettere agli altri di capire come è stato realizzato un partiché buona parte del lavoro che viene svolto per realizzare un programma, si fa a tavolino, con carta e penna. Ci si chiede cioè se data una certa ipotesi la risposta può essere sì o no. Per ciascuna delle ri- sposte si ipotizza in seguito un'altra coppia di risposte e così via. Tutto questo viene svolto molto bene se invece che lavorare direttamente sul computer si procede prima ad un accurato lavoro di analisi delle possibilità. Se si costruisce ap-

punto un diagramma di flusso. Si inizia di solito con un rettangolo, simbolo utilizzato per raggruppare una serie di istruzioza. Una seconda figura che si usa è il rombo: è il simbolo di una decisione e indica il controllo su di un valore. L'insieme di rettangoli e rombi variamente combinati tra di loro e collegati secondo le ipotesi prefissate dal progettista formano dunque l'intero programma.

#### **Spectrumpaure**

Ho letto sulla vostra rivista la notizia del passaggio di proprietà della Sinclair ad un editore inglese. Cosa succederà adesso ai gloriosi computer di casa inglese: verranno ti dalla storia o la produ-<br>zione continuerà? E soprattutto cosa accadrà del software?

**Giorgio Prani, Genova** 

Innanzitutto la risposta sul software. Le aziende che producono programmi valutano la opportu- nità di realizzare un determinato software in relazione alle possibilità di

**POSTA**<br>POSTA<br>Eleons cherut de punto un diagramma di devendita Più macchine vendita. Più macchine ci pratori, più dollaroni nel-<br>le loro tasche. Dunque per quel che riguarda il software certamente pro-<br>blemi non ne esistono. Gli Spectrum in circola-<br>zione sono davvero parec-<br>chi e c'è spazio per tutti.<br>Più complesso il problema per quanto riguarda la futura produzione di casa Sinclair. In questo stesso numero della rivista, trovate comunque<br>notizia sui futuri progetti dell'azienda. Certamen-<br>te comunque c'è da dire che né l'attuale proprietario della Sinclair, né il governo inglese hanno interesse a far terminare la produzione di una delle più grandi aziende della economia inglese. Probabilmente il cambio di timone porterà ad una maggiore razionalizzazione degli investimenti tica dei prezzi più attenta al mercato.

L e lettere che giungo- no in redazione sono piene di invettive e di

Invettive di chi non è riuscito a risolvere nessuno dei giochi che proponiamo e ci accusa di barare, e preghiere da parte di chi, dopo avere fatto i primi passi verso la risolu-<br>zione del gioco si è inca-<br>strato in un vicolo cieco<br>e non riesce più a proseguire. In particolare mol-<br>ti lettori ci chiedono di aiutarli a risolvere la famiglia di Wally. Ecco allora qualche suggerimento.

Vi sarete accorti che esi- stono degli schermi che hanno delle cose che non funzionano o finite a metà. Per esempio nella piazza principale c'è la re guasta vi può far cade-<br>re nei sotterranei obbligandovi ad azionare il joystick velocemente per evitare di venire elimina-<br>ti dal fantasma.

Bene, in questo caso sarà compito di Dick, l'idraulico, ripararla, e adesso vi<br>spieghiamo come.

Recatevi dal fornaio e prendete le noccioline per la scimmietta. Quindi, sempre nei panni di Dick, recatevi all'ufficio postale a prendere la ventosa. Ora recatevi allo Zoo e scambiate le noccioline con la chiave idraulica.<br>Senza le noccioline non

#### **LA CLASSIFICA DI PYJAMARAMA**

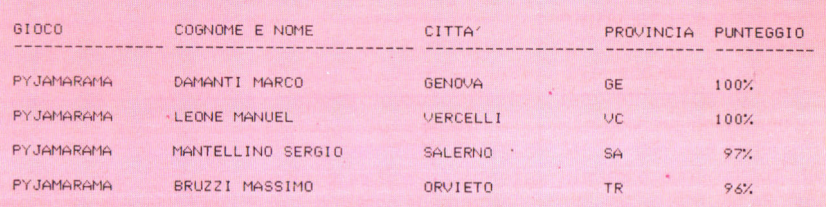

riuscirete a raggiungere lo zoo e terminerete nel l 'acquario dove, con la tecnica usata in Deca thlon potete lasciare la stanza senza troppi dan ni.

Quindi recatevi sulla ci ma della fontana che co me d 'incanto riprenderà a funzionare.

Per costruire il muro dovete prendere i panni di Wally.

Prendete il secchio e la sabbia. Andate sulla fontana e riempite il secchio. Raggiungete la betoniera e muovetevi intorno fino a quando non sen tite un rumore. Prendete la caz zuola e recatevi in Wall Street.

Camminate lungo la stra da e il muro sarà ora co struito.

Le commissioni da fare non termi nano qui ma non vogliamo andare o l -

**Questo è il risultato di Marco Damanti di Genova** 

**UALLY HA FATTO IN TOTALE 3673 PASSI F HA RISOLTO IL** 100 **DELL' AUVENTURA** 

CONGRATULAZIONI! WALLY SI È ALZATO : PER LA PRIMA IN ITALIA DA

tre con i n ostri suggeri menti. Ripensate ai vari schermi ed alle cose fuori posto. Quindi cercate gli oggetti giusti ed incarica te il personaggio adatto per realizzare il lavoro.

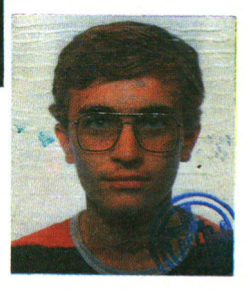

#### NOTIVALE-

Uscirà tra poco, IMPOSSI- BILE MISSION, uno dei giochi più belli e completi che siano stati mai realizzati nella versione per lo Spectrum. Dooo l'accordo di distribuzione per l'Europa tra la Epyx e la US Gold molti giochi sarantri computer. In particolare Impossibile Mission<br>è stato realizzato originaè stato realizzato origina- riamente per il Commo- dore; comandando un agente speciale dovete<br>avventurarvi tra le stanze della base di un genio del computer con l'hobby di distruggere il mondo. Perlustrando mobili ed oggetti dovete riuscire a trovare i frammenti di una scheda perforata che una volta assemblata vi permetterà di annullare il folle tentativo del dot-WORLD SERIES BASKE-<br>TBALL è il nuovo titolo<br>della collana sportiva dell'Imagine comprendente

# **Ultime novità**

la versione del baseball con lo schermo del re play.<br>Altra novità: ELITE è sta-

to il programma di successo del BBC ed è ora di-<br>sponibile anche per lo<br>Spectrum

La Firebird già produttri-<br>ce di Gyron si è infatti as-

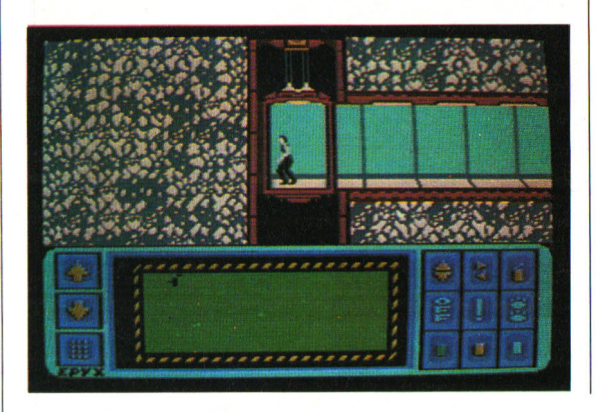

sicurata i diritti di que-<br>sto gioco spaziale dalla grafica stupenda a vettori.

A bordo di una astronave dovete avventurarvi nello spazio organizzando una vera e propria spedizione. Non solo quindi il classico gioco spaziale ma anche di simulazione e strategia. La confezione<br>del gioco è molto completa e contiene oltre a delle<br>dettagliatissime istruzioni anche una breve no-<br>vella che vi aiuta ad entrare nello spirito del gio-

Sulla scia dell'enorme successo di Soft Aid la compilation di giochi in favore dell'Africa (più di 75000 copie vendute), la<br>Virgin inglese ha realizzato NOW GAMES, una raccolta contenente giochi del calibro di Arabian Nights, Lords of the Midnight e anche, guarda<br>un po'. Every one's a Wally e Brian Bloodaxs ben noti ai lettori di Oro Soft. HIGHWAY ENCOUNTER della Vortex è un gioco spaziale che utilizza la grafica dei giochi della Ultimate tipo Alien 8 con la tecnica di Zaxxon. Controllando cinque droidi chiamati Vortons e i Lasertron ed evitando gli alieni lungo il percorso dovete raggiungere lazona zero dove completare la missione per evitare che gli alieni distruggano la terra.

#### ~~~~ ~~~~-NOTIZIE

#### **Supervideogiochi per lo Spectrum**

La Mikrogen, la compagnia che ha realizzato tutte le avventure di Wally presentatevi da Or<sup>o</sup> Soft ha prodotto il primo vero "mega-game". Molti erano stati in passato i tentativi per aumentare la memoria dello Spectrum. L'Imagine stava sviluppando una serie di "mega-games" ma la compagnia falli e perse migli aia di sterline senza realizzare il progetto.

Per ottenere questi risultati che dovrebbero garantire grafica ed effetti superlativi, la Mikrogen ha realizzato un circuito chiamato Mikroplus che, collegato con il compu ter, aggiunge altri 60 K di memoria e modifica il si stema operativo dello Spectrum per permettere ai programmatori della casa inglese di adattare le

capacità dello Spectrum ai loro limiti.

Grazie a questo i giochi oltre ad avere più schermi e livelli saranno più interessanti e completi.

Il primo gioco dovrebbe essere una avventura fantastica in stile arca de.

Per Natale invece è previ sta la realizzazione della "Battle of the Planets" ispirato alla popolare se rie televisiva inglese.

La MASTERTRONIC ha realizzato nuovi interessanti giochi per lo Spectrum.

FORMULA 1 SIMULATOR vi pone alla guida di un bolide di Formula 1. La prospettiva vi scaraventa all'interno di un abitaco lo con il solo muso che sporge <sup>e</sup>avete la possibi lità di selezionare i circuiti più famosi, ripro dotti fedelmente, quello di Monza compreso.<br>THE EMPIRE FIGHTS

**EMPIRE** BACK non deve prendervi in inganno perché, contrariamente alla saga di Guerre Stellari dovete recitare la parte del com battente dell'impero con tro una colonia ribelle di mutanti che si diverte a seminare micidiali bombe in tutta la galassia.

Vostro compito a bordo

#### **Novità Mastertronic**

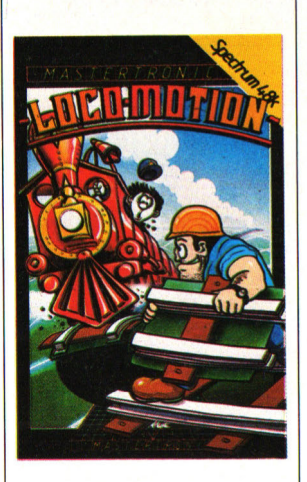

della mini astronave Air Wolf 2000 sarà quello di disattivare cinque di que ste mine. Durante la mis sione dovete fare i conti con il consumo di ener gia, evitare meteoriti e mantenere la giusta rotta.

HOTCH POTCH è princi palmente bambini e si inserisce nel filone educativo.

Scopo del gioco è quello di aiutare a comprendere la costruzione delle imma gini. Ben 10 figure vengo no mescolate dal compu ter e bisognerà ricostruirle facendo il minor numero di mosse con la stessa tecnica usata nel classico gioco del 15. Anche in LOCOMOTION la tecnica è simile a quella di Hotch Potch ma invece di comporre figure dove te costruire una linea ferrata per permettere al

treno di raggiungere la stazione senza schiantar-

si.

9

### NOTIZIE ~~~~~ ~~~~~------,

#### **Il triciclo C5 sempre al centro di critiche**

Il C5, il triciclo elettrico voluto da Clive Sinclair

ta travagliata.<br>Dopo la vendita della Sin-<br>clair Research la produ-<br>zione del C5 è proseguita con la Sinclair Vehicles che non è stata compresa<br>nella "rivoluzione di primavera" dell'azienda in-

Un recente rapporto del-<br>l'organizzazione dei con-<br>sumatori Which?, ha criticato il C5 per la scarsa<br>autonomia, l'elevato consumo, la limitata velocità e affidabilità. Inoltre si mitazioni il C5, venduto ad un prezzo di 441.85 sterline, non è nemmeno

più conveniente di una

La Sinclair Vehicles nel frattempo sta studiando la realizzazione di un kit rie per rispondere alle critiche sull'autonomia. Il rapporto inoltre afferma che è difficile vedere il C5 nel traffico e che il pilota è vulnerabile ad eventuali urti.

"Finora ho fatto solo due incidenti e non mi sono fatto nulla" ha replicato Bill Nichols, il portavoce della casa inglese. "Inoltre sono state fatte altre<br>prove d'urto tra vari senza ottenere danni al pilota".

#### **Progetti alla Sinclair nuovo corso**

La Sinclair non nega l'esi-<br>stenza di un nuovo mo-<br>dello a 128 K dello Spectrum con un particolare sound chip, l'AY-38910, già usato dall'Amstrad e

dall'MSX. Intanto Robert Maxwell, il nuovo boss della Sin- clair ha deciso di assegna- re a Bill Jeffrey il posto che fu di Sir Clive.

Il nuovo capo esecutivo è stato il capo delle vendite della Mars Electronics fino a Marzo quando venne chiamato a dirigere il settore TV e telecomunica-<br>zioni della Sinclair Bill Jeffreys non ha voluto essere preciso sul futuro del nuovo 128 K e sulla prevista realizzazione del computer portatile ma ha<br>ugualmente dichiarato ugualmente che esistono alla Sinclair turo dei prodotti già esi-<br>stenti e per quelli in via di realizzazione.

#### **Pene severe contro i pirati del software in Inghilterra**

Due mesi di prigione o 2000 sterline di multa sopyright (Computer Sof-<br>tware) Amendment Act la legge approvata in Luglio dal Parlamento inglese e diventata operativa<br>il 16 Settembre per 16 Settembre chiunque venga sorpreso a vendere, possedere o mostrare copie illegali di programmi per il compu-

Mentre in Inghilterra è stata scelta la "mano pesante", in Italia dove il "mercato nero" dei programmi è sicuramente più esteso si è ancora in attesa di una legge speci-<br>fica.

Un fatto positivo però viene da Varese dove un pretore, su denuncia della Mastertronic italiana ha vietato la pubblicazione di software anche se mente di produzione della Mastertronic ad una società editoriale di Cremona.

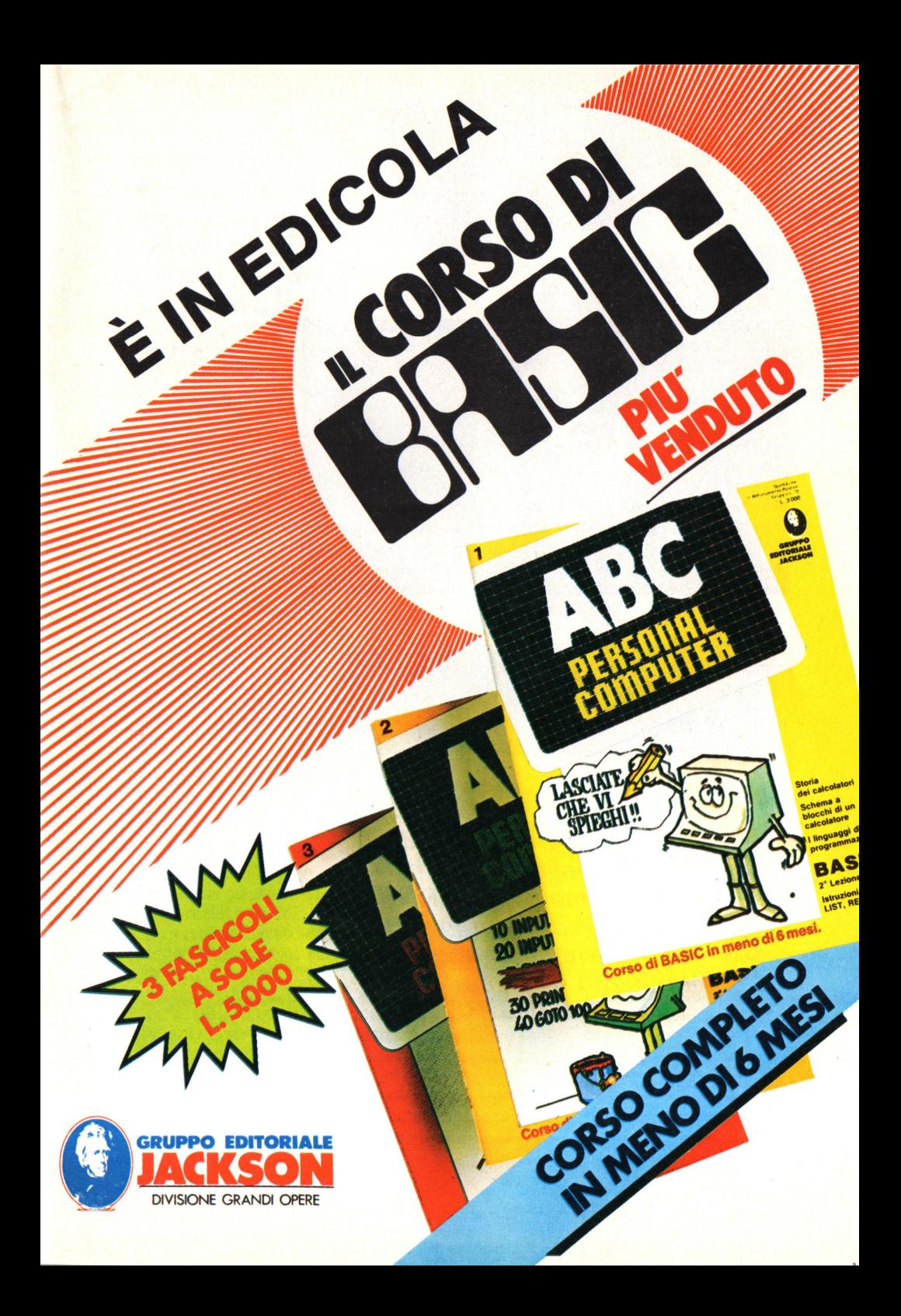

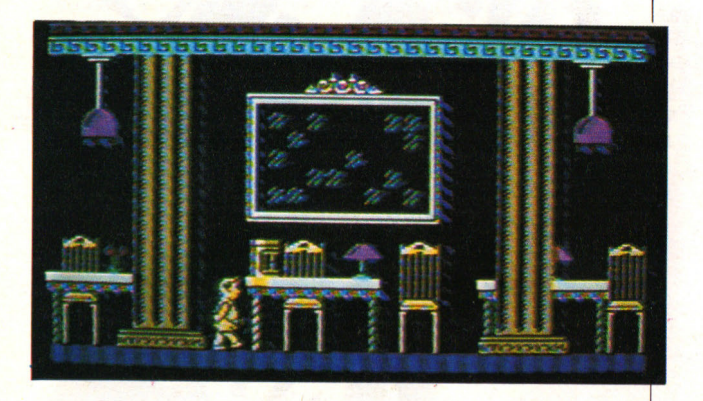

*In un vero e proprio puzzle di giochi e videogiochi, Herbert, il giovanissimo figlio di Wally Week, cerca in un grande magazzino la strada per raggiungere i suoi genitori che lo hanno smarrito.* 

# **HERBERT**

R icordate l'ultima av-ventura della fami- glia WEEK?

Protagonisti, oltre all'ormai famoso Wally erano la sua dolce consorte WIL-MA ed alcuni eccentrici amici come TOM, il meccanico punk o HARRY,

Unico personaggio un po' discolo e che assolutamente non voleva saperne di alcuni dei vostri comandi era HERBERT, il figlio dispettoso di WALLY e WILMA che si aggirava a quattro zampe tra le vie della città combinando brutti scherzi a tutti.

Da allora è trascorso un po' di tempo e HERBERT ha imparato a reggersi sulle proprie gambe e ha<br>perso un po' della sua ir-

requietezza.<br>Ciò non basta tuttavia a<br>impedirgli di perdersi all'interno di un grande<br>magazzino della città. WILMA e WALLY sono cosi costretti ad attendene smarrite mentre il loro affezionato figliolo è alla ricerca di una strada tra giocattoli, oggetti ed ascensori.

Il vostro compito in HER-BERT's DUMMY RUN è quello di aiutare il simpatico pargolo a districarsi tra giochi, videogiochi ed insidie per raggiungere i genitori nella stanza delle persone smarrite pri-

ma della chiusura dei grandi magazzini.

#### IL **GIOCO**

Anche se le caratteristiche di base di ogni gioco della serie dedicata a WALLY sono sempre simili, con schermi da perlustrare, oggetti che vanno raccolti e di cui si deve scoprire l'uso, ostacoli da evitare senza perdere troppa energia, ogni gioco presentatovi da Oro Soft ha sempre una particolarità originale.<br>In Pviamarama, per

esempio, un piccolo vi- deogioco vi faceva guadagnare una vita, in una famiglia di WALLY avevate la possibilità di comandare più di un personaggio; in Herbert's i videogiochi diventano fondamentali per la soluzione del gioco.

Come la stragrande maggioranza dei bambini, la passione principale di HERBERT è quella di giocare e proprio per questo DUMMY RUN diventa in pratica un puzzle di giochi.

Affrontare i classici videogiochi come BREAK-OUT, TURTLES o SPACE INVADERS diventa fondamentale per riuscire a risolvere il classico intri go.

La grafica come sempre è stupenda, come stupenda è l'animazione e la situazione di ogni quadro.

Il piccolo protagonista di questa dinamica avventura si trova all'inizio della storia alle ore 13 in piedi sopra un cubo al centro di una stanza del settore dei giocattoli. Sul muro ci sono quattro scaffali colmi di pupazzi, modellini di automobili e aeroplani, mentre sul pavimento quattro trottole fanno di tutto per ostacolargli il

Sullo schermo un orologio indica inesorabile il trascorrere del tempo ricordandovi che dovete ritrovare la stanza con i genitori entro le 17,30, ora di chiusura dei grandi magazzini.

Sulla destra, nella parte superiore dello schermo, sono indicati i due oggetti trasportati. HERBERT inizia l'avventura portando un soldo di cioccolato e una racchetta da tennis.<br>Il gioco si svolge in tempo

reale anche se numerosi oggetti e personaggi fa-

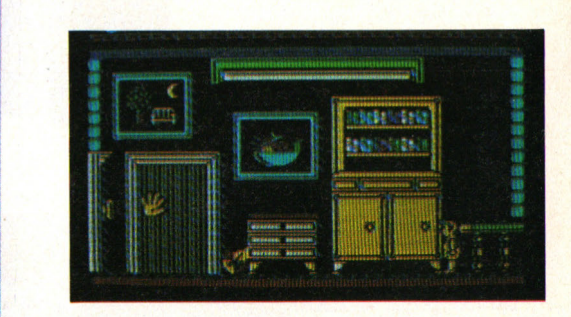

ranno di tutto per ridur- vi l'energia. Avete a disposizione 3 vite ed una grossa goccia sulla sinistra raccoglie le lacrime che il grazioso pargoletto renze nel compiere le peripezie e che indicano la diminuzione<br>gia.

gia. Simpatica è la scena di quando perdete una vita: una piccola nuvoletta stile Fantozzi castiga il po-

Un'altra novità rispetto agli altri giochi è l'unità di misura con cui vi viene indicato il progredire dell'avventura. In perfetta sintonia con lo spirito infantile essa viene indicata con delle squisite caramelle che farebbero impazzire grandi e piccini.

#### **SCHERMI ED OGGETTI**

Come detto, il gioco è ambientato nei settori di un Grande Magazzino. Vi capiterà così di trovarvi tra vestiti e giocattoli, piante, elettrodomestici, arti-

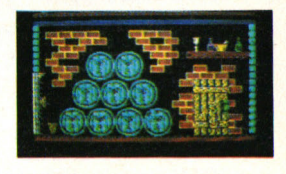

coli. sportivi e per la casa. Altri schermi invece sono dei chiari riferimenti a giochi classici come le formine o i soldati di latta. Ogni settore è "popolato" da nemici e pericoli: un uccello che vola e sgancia strane uova, scariche elettriche, battitappeti impazziti o lombrichi.

Gli oggetti fondamentali sono dei più vari come per esempio una balena rossa o un tappo, una radio o una racchetta da tennis, una macchina fooppure una fionda. Il loro uso in certi casi è evidente, come nel caso della racchetta da tennis éhe ovviamente deve essere usata per giocare a tennis. In altri casi invece il riferimento è più sottile.

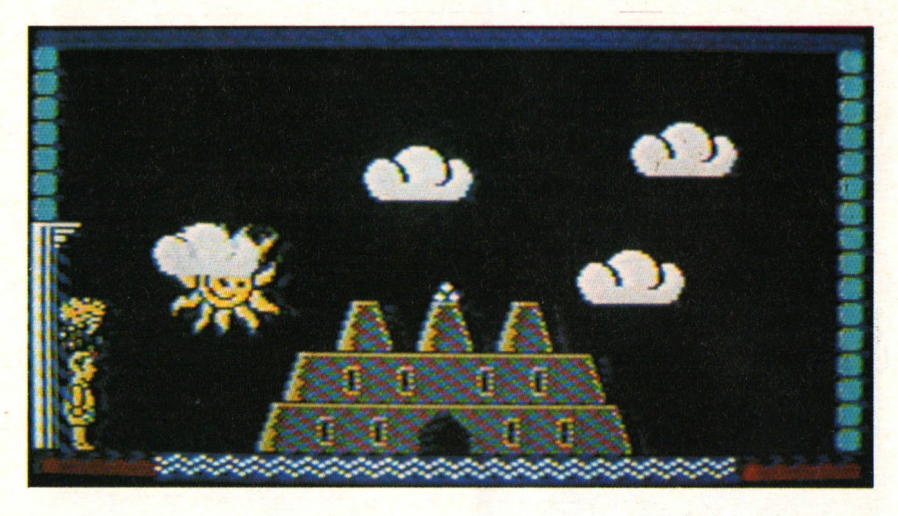

Tenete comunque conto che alcune stanze non sono accessibili immediatamente mentre è assolutamente impossibile percorrere le altre senza l'oggetto giusto, come per esempio quella con il castello di sabbia o quella con i soldatini. Infine immancabile è il classico ascensore che vi permet-<br>te di raggiungere facilmente i 4 piani del mega- store.

#### **COMANDI**

Una volta caricato il gioby Face" vi introduce al<br>primo schermo.

Premendo il tasto 1 sele-<br>zionate l'utilizzo della tastiera; premendo il tasto 2 selezionate l'utilizzo

del joystick nella porta 2. Nel primo caso questi sono i controlli: O=Sinistra Barra Spaziatrice=Sparo/ Salto P=Destra Per salire premete destra<br>e sinistra alternativamente, mentre il gioco<br>andrà in pausa con il tasto funzione Fl (per continuare premetene qualsiasi altro). Per annullare il gioco e tornare al menu principale è sufficente

#### **CONSIGLI**

premere RESTORE.

Siamo sicuri che quando passate davanti ad un bar le, da perfetti videogio-<br>chi-dipendenti non riu-<br>scite ad esimervi dal frugarvi le tasche in cerca delle 200 lire per una partita.<br>In HEBBEBT dovete evi-

tare di soffermarvi subito nel primo gioco che trovate come per esempio scirete anche a risolverlo conquistando il guanto sospeso nel soffitto, ma sarà tutta fatica sprecata visto che quello è proprio l'ultimo oggetto che vi servirà per raggiungere la stanza dove WILMA e do il loro figlioletto.<br>Non male come consiglio,

vero?

La tecnica migliore da usare è comunque quella di perlustrare tutto il magazzino, notare gli oggetti e i luoghi e poi pensare ad una buona strategia.

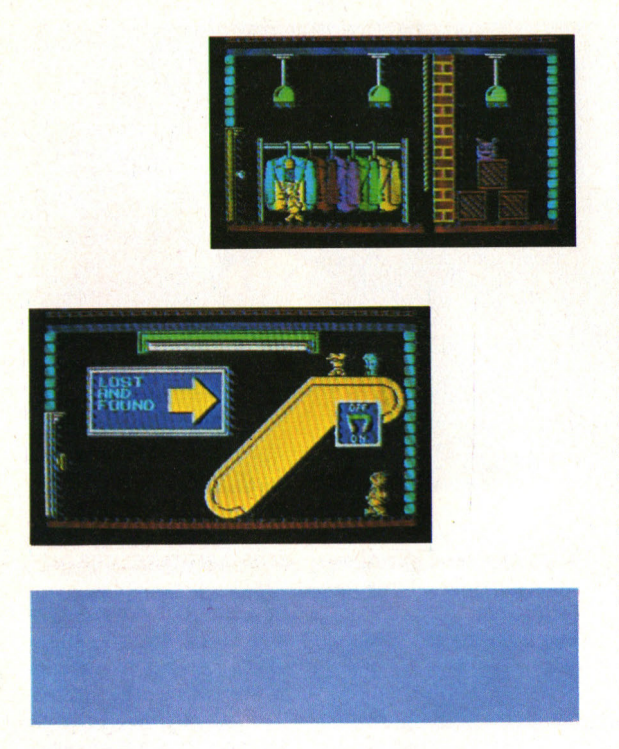

Come nostra abitudine comunque eviteremo di aiutarvi nell'avventura anche se qualche piccolo consiglio possiamo darve- lo ugualmente.

Per esempio, evitate le gli scaffali nel primo schermo, mentre il cubo dove HERBERT inizia il gioco con l'oggetto giusto presa in una comoda cata-

pulta. Durante il tragitto potete trovare dolciumi, lecca lecca o ghiaccioli sparsi sul pavimento. Racco- gliendoli guadagnerete in energia svuotando la goc-

eia di lacrime.<br>In una stanza dove sem-<br>bra impossibile raggiun-<br>gere degli scaffali dovete risalire sulla fune più lunga. La tecnica da usare è simile a quella dei giochi sportivi tipo DE- CATHLON e cioè dovete muovere velocemente il joystick oppure premere alternativamente i tasti

Fate molta attenzione<br>nell'uso dell'ascensore. Per decidere il piano dovete fare sorridere la faccia che lo indica, con un salto in corrispondenza del numero desiderato. Non dimenticatevi assolutamente l'ingresso per- ché l'ascensore rimarrà fermo a quel piano. Se infatti provate ad entrare nell'ascensore del piano sbagliato avrete la brutta sorpresa di cadere nella<br>tromba dell'ascensore dell'ascensore stringendo tra le mani un<br>rudimentale paracadute. Le porte che conducono all'ascensore sono due per piano e sono facilché senza maniglia. La maggior parte dellè volte che perdete una vita, HERBERT si fermerà un attimo. Fate molta attenzione ad essere pronti a voletta scompare. In par-<br>ticolar modo durante il Break-Out potete rischiare di far battere la pallina per terra con la conse-<br>guenza di dover ricominciare da capo il videogioco.

#### **ISTRUZIONI PER IL CARICAMENTO**

Introdotta la cassetta nel registratore e con il nastro riavvolto all'inizio, premete contemporaneamente i tasti SHIFT e RUN/STOP del Commodore 64 e quindi il tasto<br>PLAY sul registratore. Se avete dei problemi nel caricamento controllate il volume, l'allineamento della testina del registra- tore (Azimuth) e per ultimo la velocità. •

#### $a$ <sub>b</sub> raqazzi **er**

W

facile guido per scrivere progra

**GRUPPO EDITORIALE JACKSON** 

**GIOCHI CON IL COMPUTER Cod. 006D Pag. 48 Lire 9,000** 

Speedy Computer Speedy Company

CONOSCERE ILPERSONAL Cod. 008D Pag. 48 Lire 9.000

BATTAGLIE CON IL COMPUTER

Cod. 011D Pag. 48 Lire 9.000

IMPARIAMO A PROGRAMMARE **A PROGRAMMARE**  $\begin{bmatrix} 0 & 0 \\ 0 & 0 \end{bmatrix}$  $\begin{bmatrix} 0 & 0 \\ 0 & 0 \end{bmatrix}$  $\begin{bmatrix} 0 & 0 \\ 0 & 0 \end{bmatrix}$  $\begin{bmatrix} 0 & 0 \\ 0 & 0 \end{bmatrix}$  $\begin{bmatrix} 0 & 0 \\ 0 & 0 \end{bmatrix}$ 

I ROBOT Cod. 0030 Pag. 48 Lire 9.000

RIVOLUZIONE INFORMATICA Cod. 004D Pag. 48 Lire 9.000 are) e spedire in busta chiusa a: Divisione Libri - Via Rosellini, 12 - 20124 Milano

**Speech Computer** impariamo a

**Principianti** 

#### **CEDOLA DI COMMISSIONE LIBRARIA**

VOGLIATE SPEDIRMI

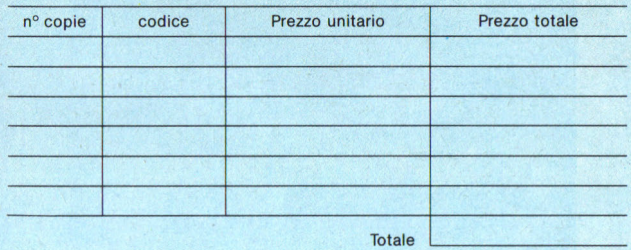

□ Pagherò contrassegno al postino il prezzo indicato più L. 3.000 per contributo fisso spese di spedizione.

Condizioni di pagamento con esenzione del contributo spese di spedizione:

O Allego assegno della Banca O Allego fotocopia del versamento su c/c n. 11666203 a voi intestato O Allego fotocopia di versamento

Prov.

su vaglia postale a voi intestato

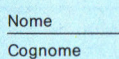

Via

Cap. Città Data Firma

Spazio riservato alle Aziende. SI richiede l'emissione di fattura Partita I.V.A. ORDINE MINIMO L 50.000

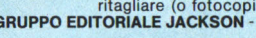

## Guida all'input Spectrum

Per evitare errori nella riproduzione dei listati, abbiamo sostituito i simboli grafici tipici dello Spectrum con alcuni codici. Per battere i listati che pubblichiamo occorre dunque ricordarsi quanto scriviamo qui sotto.

I caratteri grafici compaiono nei listati in forma abbreviata, racchiusi in parentesi graffe. Il primo carattere all'interno della parentesi rappresenta, se si tratta di un numero, le volte che devono essere battuti simboli dello stesso tipo; se omesso tale numero è inteso uguale ad uno. Il tipo di carattere grafico è invece presentato nel seguente modo: gx, con x numero compreso tra 1 e 8, indica i caratteri grafici predefiniti ottenuti premendo i corrispondenti tasti, gsx, per quelli disponibili premendo contemporaneamente CAPS SHIFT. I caratteri grafici definibili (caratteri da A ad U in modo grafico) sono stampati in maiuscolo.

## La foresta stregata

```
5 POKE 23658.0
 160 BORDER 7: PAPER 7: INK 0: BRIGHT 0: 0
VER 0: INVERSE 0: FLASH 0: CLS.
170 PRINT "TI SEI SMARRITO IN UNA FOREST
A E SI STA AVVICINANDO MEZZANOTTE."
180 PRINT ''"TI TROVI SULL'ARGINE
                                       D<sub>T</sub>
IIN
     GROSSO CORSO D'ACQUA."
190 PRINT ''''"VUOI RISALIRLO OPPURE
                                         SCENDERE
         LUNGO LA CORRENTE ?"
 200 PRINT 'TAB 9; " ( su o giu )"
210 INPUT a$
220 IF a$<>"su" AND a$<>"giu" THEN GO TO
210230 LET a=INT (RND*2)
 240 IF a=1 THEN GO TO 500
 250 BORDER 0: PAPER 0: INK 6: CLS
 300 PLOT 0,120: DRAW 245.0: PLOT 0.120: D
RAW 0,30: GO SUB 499
 301 DRAW 0,-20: GO SUB 499: DRAW 0,30: GO
SUB 499
 302 DRAW 0,-10: GO SUB 499: DRAW 0.10: GO
SUB 499
 303 DRAW 0,-30: GO SUB 499: DRAW 0.20: GO
SUB 499: DRAW 0.-30
304 PLOT 115, 120: DRAW 0, 10: DRAW 20.0.-P
I: DRAW 0,-10305 BRIGHT 1: INK 7: FOR f=15 TO 230 STEP
70: PLOT f, 130: DRAW 5, 0: DRAW 0, 7: DRAW
-5,0,PI: DRAWO,-7: NEXTf:INK6: BRIGHT\cap310 PLOT 120, 139: FOR a=139 TO 120 STEP -
1: PLOT 120.a: PLOT 125.a: PLOT 130.a: BEE
P .01, a-100: NEXT a
320 PRINT AT 10,6; "B E N V E N U T I"
 321 PRINT AT 12, 11; "A L L A"; AT 14, 4; "R E
SIDENZA
                D T''324 INK 7
 325 PRINT AT 18,0;" {gs4}{g3}{g6}{g8}{gs}
4}{g3}{g7}{g8}{gs4}{g3}{g7}{g8}{gs4}{g3}{g
7 | {g8} {gs5} {g8} {g5} {gs5}
                           [g34]{g3}{g7}\mathbf{u}330 PRINT " {gs5} {g5} {gs1}{gs3}{gs2} {
gs1}{gs3}{gs2} {gs5}
                      [g5] {g5} {g5}{gs1}{gs3}{gs2}335 PRINT " {gs1}{gs3}{gs6} {gs5} {gs5}
[gs5] [g5] [gs1] [gs3] [gs2] [gs1] [gs3] [gs2]
 [g51](2g53) [g55](g5)\mathbf{u}340 FOR g=1 TO 30: INK INT (RND*5+1): OVE
R 1: FOR n=18 TO 21: PRINT AT n.O.,: NEXT
n: OVER O: NEXT g
350 BORDER 7: PAPER 7: INK 0: CLS
351 PRINT "Ti senti di entrare nel castel
loo sei un terribile "; FLASH 1; " FIFON
```
Anche se il nome di questo gioco avventuroso può forse intimidire i lettori più giovani, è proprio ad essi che è destinato.

Infatti nella foresta stregata potranno incontrare il Conte Dracula, o combattere con un orrendo lupo mannaro, o sfidare la sorte rischiando di bere misteriose pozioni velenose. Se pensate a tutti i rischi che si corrono attraversando una regione

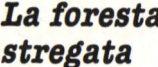

scelta a dimora dagli spiriti maligni, vi convincerete che è più opportuno tentarne l'esplorazione con l'intermediazione del vostro Spectrum, tranquillamente seduti nella vostra stanza, controllando magari con la coda dell'occhio che vostro  $250$ fratello maggiore si trovi

E ": FLASH 0:" ?" 352 PRINT """Premi 'e' per entrare"""  $\circ$  $'s<sup>'</sup>$ per scappare !" 353 INPUT a\$ 354 IF a\$<>"e" AND a\$<>"s" THEN GO TO 353 355 IF a\$="s" THEN GO TO 1000 356 LET W=INT (RND\*2): IF W=1 THEN GO TO 999 357 CLS : PLOT 0.31: DRAW 255.0 358 FOR f=0 TO 16 359 PRINT AT f, f; "{C} {D}" 360 BEEP .15,50<br>361 PRINT AT f,f;"{E}{F}" 362 FOR x=1 TO 15: NEXT x 363 PRINT AT f.f:"  $\mathbf{H}$ 364 NEXT f 365 FOR a=1 TO 10: LET i=RND\*5: PRINT AT 16.16; INK i;" {G} {H}"; AT 17, 16; INK i;" {I} {J}": FOR x=1 TO 10: NEXT x: PRINT AT 16,1  $6:$  " "; AT  $17, 16;$  " ": NEXT a 366 PRINT AT 16, 16; "{A}"; AT 17, 16: "{B}" 367 PRINT AT 19,0; "Buonasera, sono il Con te Dracula" 368 BEEP .5, -30: BEEP 1, -10: BEEP .25, -20 : BEEP .25,-10: BEEP .25,0: BEEP 1,-10 370 BORDER 2: INK 7: CLS : FOR m=1 TO 704 : PRINT INK 2; "{gs8}"; : NEXT m: PAPER 2 371 PRINT AT 5,8; PAPER 1; FLASH 1; "SEI S FORTUNATO !" 372 PRINT AT 8.0: "Dracula ha bevuto il tu o sangue, e cosi' sarai un vampiro fino alt ermine del mondo ! ! !" 373 FOR x=1 TO 200: NEXT x 374 PRINT AT 13,0; "La tua unica possibili  $ta'$   $e'$ quella di ricominciare daccapo." 375 FOR x=1 TO 700: NEXT x 376 GO TO 8000 499 FOR f=1 TO 3: DRAW 0,5: DRAW 5,0: DRA W 0,-5: DRAW 5,0: NEXT f: DRAW 0,5: DRAW 5 , 0: DRAW 0, -5: RETURN 500 BORDER 7: PAPER 7: INK 0: CLS 515 PRINT "Hai trovato uno stallone nero e ti allontani al galoppo, poi..." 520 FOR a=1 TO 5 525 FOR f=15 TO 17: BEEP .003.10: PAUSE 6 -f/5: BEEP .003,5: PAUSE 6-f/5: BEEP .003, 0: PAUSE 5-f/5: BEEP .003,1: PAUSE 25-f: N EXT f 526 NEXT a 530 CLS : PRINT AT 9,0; "trovi una balestr a sul terreno. Vuoi raccoglierla ?" 531 PRINT 'TAB 8;" ( si o no )" 532 INPUT c\$: IF c\$<>"si" AND c\$<>"no" TH EN GO TO 532 533 IF c\$="si" THEN LET c=1 534 IF c\$="no" THEN LET c=0 535 LET r=INT (RND\*3): IF r=2 THEN GO TO

536 BORDER 1: PAPER 1: INK 7: CLS 537 PRINT "Ti sei avventurato in fondo <sup>a</sup> unbuio vicolo cieco e sei finito apochissi mi passi da un terribilelupo mannaro ! ! ! " 540 IF c=O THEN PAUSE 100: PRINT ''"Se tu avessi preso la balestra, avresti avuto <sup>u</sup> na possibilita' nell'affrontarlo !!": FOR f•l TO 400: NEXT f: GO TO 8000 545 LET q=INT (RND\*26)+65: PRINT '"Quando una lettera appare sullo schermo, il tasto corrispondente sul tuo com puter per provare a colpirlo." 550 FOR f=1 TO 1000: NEXT f: CLS 551 BEEP . 5,10 555 PRINT AT 10,15;CHR\$ q 556 POKE 23658,8 560 FOR w•l TO 1000000: IF INKEY\$<>CHR\$ q THEN NEXT w 561 POKE 23658,0 '56S IF w<70 THEN PRINT AT 15, 3; FLASH 1;" HAI COLPITO IL LUPO MANNARO!": GO TO 575 570 IF w>70 THEN PRINT AT 15,0; FLASH 1;" TROPPO TARDI! IL LUPO MANNARO ": PRINT PA PER 2: INK 7: FLASH 1:" TI HA DILANIATO M OR TALMENTE 571 FOR f•l TO 400: NEXT f: GO TO 8000 575 FOR f=l TO 200: NEXT f: GO TO 1000 800 BORDER 1: PAPER 1: INK 7: CLS 999 CLS : PRINT AT 9,0; FLASH 1; "SEI FORT UNATO! HAI ATTRAVERSATO IL CASTELLO SENZA SUBIRE DANNI. ": FOR x=1 TO 400: NEXT x 1000 LET r=INT (RND\*2) 1002 IF r=1 THEN GOTO 1100 1004 BORDER 4: PAPER 4: INK O: CLS 1006 PRINT "Cammini sul ciglio di un burro ne": FOR X=l TO 100: NEXT x: PRINT ""mett i un piede in fallo e......" 1007 FOR x=1 TO 200: NEXT x 1008 BORDER 5: PAPER 5: INK O: CLS 1010 PRINT AT 6,0; INK 4; PAPER 7; INVERSE l;"(lOK)": FOR X•7 TO 21: PRINT AT <sup>x</sup> , 0; I NK 7;"(10gs8)": NEXT <sup>x</sup> 1012 PRINT AT 20,10; INK 1;"{22K)";AT 21,0 ; INK 1;"(32gs8}" 1014 PRINT AT 20,0; PAPER 7; INK l;"(lOK}" 1016 LET 1=13: FOR f=6 TO 19: PRINT AT f,1 O;"(L)": BEEP .05 , 1-1: PRINT AT f,lO;"(M}" : BEEP .05,1: LET 1=1-1: PRINT AT f,10;" " NEXT f 1017 INK 1: OVER 1: FOR f=1 TO 10: BEEP .0 1,RND\*lO: PRINT AT 20,10;"\": PAUSE 5: PRI NT AT 20,10;"1": PAUSE 5: PRINT AT 20,10;" /": PAUSE 5: NEXT f: OVER O 1018 FOR x=1 TO 200: NEXT x 1020 BORDER 7: PAPER 7: INK O: CLS 1022 PRINT AT 10,0; INK 2; FLASH 1 ;"SEI AN NEGATO NEL PROFONDO OCEANO"

nelle vicinanze. Scherzi <sup>a</sup> parte, il gioco è adatto ai più giovani poichè pro· prio questi ultimi sa pranno apprezzare la simpatia che sprizza da ogni linea di programma, soprattutto laddove uno strano personaggio viene chiamato in vostro soccorso! Caricate e vedrete.

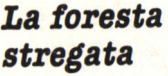

Il programma è costituito da due sezioni: il listato I è il programma principa-<br>le, mentre il listato 2 serve solamente al caricamento dei caratteri grafi- ci. Il primo va salvato con il comando SAVE "f.stregata" LINE 9999; quindi battete il secondo listato e fatelo girare senza salvarlo. Quando appare il messaggio O.K. date NEW, A" 170 T f: CLS { 2g3) " 4027 NEXT f

1024 FOR x=l TO 300: NEXT x : GO TO 8000 1100 BORDER 1: PAPER 1: INK 7: CLS 1105 LET  $r=INT$  (RND\*6) 1110 IF r=O OR r=l OR r=2 THEN GOTO 2000 1115 IF r=3 OR r=4 THEN GOTO 3000 1120 IF r=5 THEN GOTO 4000 2000 BORDER 5: PAPER 5: INK O: CLS 2005 PLOT 0,87: DRAW 255,0: PLOT 0,67: DRA W 10,10: DRAW 235,0: DRAW 10,-10 2010 PRINT AT 10, 3; INK 1 ;"{T)";AT 10,15; INK 2;"{T}";AT 10,28; INK 0;"{T}" 2015 PRINT AT 8,3; "0"; AT 8, 15; "1"; AT 8, 28; "2" 2020 PRINT AT 17,0;"Una coppa e' stata avv elenata. In quale ti senti di bere ?" 2025 LET p=INT (RND\*3)+48 2030 PRINT AT 21, 0; " ( Premi 0, 1 o 2 )" 2035 IF INKEY\$<>"0" AND INKEY\$<>"1" AND IN KEY\$<>"2" THEN GO TO 2030 2040 IF INKEY\$=CHR\$ p THEN BORDER O: PAPER O: INK 7: CLS : FOR x=l TO 50: BEEP . 005, RND\*x: NEXT x: PRINT PAPER 4; INK 0; FLASH l;AT 10,5;"HAI BEVUTO IL VELENO!!": FOR f·l TO 400: NEXT f: GOTO 8000 2045 BORDER 7: PAPER 7: INK O: CLS 2050 PRINT FLASH 1; PAPER 6;TAB 3;"NON HAI BEVUTO IL VELENO !!" 2055 PRINT ''"SEI STATO BRAVO (E FORTUNATO ! )" 2060 BEEP 1,20: BEEP 1,30: BEEP 1,40 2065 GO TO 500 3000 BORDER O: PAPER O: INK 7: CLS 3005 PRINT "TI RITROVI AL PUNTO DI PARTENZ 3010 PRINT : FOR f=l TO 200: NEXT f: GOTO 4000 BORDER 7: PAPER 7: INK O: CLS 4005 PRINT "DOPO QUESTA LUNGA E ECCITANTE AVVENTURA...UN MIRACOLO ! ! NCLAIR,IL VOSTRO AMICO SENZA IL QUALE N ON AVREMMO POTUTO GIOCARE, HA DECISO ... 4006 PRINT PAPER 1; INK 7; FLASH 1; "DI GIU NGERE IN VOSTRO SOCCORSO!" 4010 FOR f=1 TO 275: BEEP .003.RND\*50: NEX 4015 INK 2: PRINT · AT 5,14;"{N){O)";AT 6,14 ;"{P){Q)";AT 7,14;"{R){S}" 4019 FOR f=l TO 5 4020 INK 1: PRINT AT 8,13;" {gs8} ";AT 9,1 4;"{2gs8}";AT 10, 14;"{g5){gs5)";AT 11 ,14;" 4021 BEEP . 3 , 40 4025 PRINT AT 8 ,13;"{g3){g7}{gs4}{ g3} ": PR INT AT 9,13;" {g5}{gs5)" 4026 BEEP . 3 , 20 4028 PRINT AT 15,3; 4030 RESTORE 4035: FOR n=1 TO 2: FOR f=1 T 0 3: READ a.b.w\$: PRINT w\$:: BEEP a.b: NEX T f: PAUSE 20: NEXT n 4035 DATA .5, 12, "CLIVE ", .25, 9, "SIN", .5, 5, "CLAIR "..5.14, "SUP", .25, 10, "ER-", .5, 5, "ST  $AR''$ 4040 FOR f=1 TO 100: NEXT f: CLS 4045 PRINT AT 8,0; INK 1; "Prima di andare insieme a lui presso la Sinclair Researc h...." 4050 PRINT '' INK 2: "VI SENTITE IN GRADO D I RIPETERE QUESTA DRAMMATICA PROVA ?" 4055 GO TO 8010 8000 BORDER 6: PAPER 6: INK 0: CLS 8005 PRINT AT 8,6; FLASH 1; PAPER 1; INK 7 ; "UN ALTRO TENTATIVO ?" 8010 PRINT '''''TAB 9:"( si o no )" 8015 INPUT a\$ 8020 IF a\$<>"si" AND a\$<>"no" THEN GO TO 8 015 8025 IF a\$="si" THEN RUN 130 8065 BORDER O: PAPER O: INK 7: CLS : PRINT AT 3,0; "il programma si AUTODISTRUGGERA'" 8066 FOR S=100 TO 0 STEP -1 8067 PRINT AT 10.10:s:" ": FOR X=1 TO 10: NEXT x: NEXT s 8068 PRINT AT 10.9: FLASH 1: "BANG" 8069 FOR f=1 TO 30: OUT 254, RND\*8: NEXT f: FOR x=1 TO 200: NEXT x: RANDOMIZE USR 0 9999 LOAD ""CODE: GO TO 5 8000 REM \*\*\*\*\*\*\*\* 8001 REM \* LISTATO 2 \* 8002 REM \*\*\*\*\*\*\*\*\*\*\*\*\* 8003 9000 FOR  $a=144$  TO 163 9001 FOR x=0 TO 7: READ d 9002 POKE USR CHR\$ (a)+x.d 9003 NEXT x 9004 NEXT a 9010 DATA 0.0.24.165.165.90.36.126 9015 DATA 165, 165, 126, 60, 90, 24, 24, 60 9020 DATA 0,57,126,255,85,0,0,0 9025 DATA 0, 156, 126, 255, 170, 0, 0, 0 9030 DATA 0, 1, 6, 31, 61, 124, 244, 80 9035 DATA 0, 128, 96, 248, 188, 62, 47, 10 9040 DATA 98, 149, 136, 82, 68, 37, 65, 137 9045 DATA 56, 196, 66, 17, 33, 70, 82, 9 9050 DATA 148,100,66,152,160,82,36,27 9055 DATA 161, 18, 20, 4, 130, 81, 105, 134 9060 DATA 0,0,24,126,255,255,255,255 9065 DATA 28, 93, 42, 28, 28, 28, 20, 34 9070 DATA 28, 28, 8, 62, 93, 28, 20, 8 9075 DATA 7,24,48,96,96,237,210,222 9080 DATA 224, 24, 12, 6, 6, 183, 75, 123 9085 DATA 210,205,65,66,66,65,39,40 9090 DATA 75,51,2,2,2,130,228,20 9095 DATA 43, 24, 28, 15, 7, 2, 2, 2 9100 DATA 212, 24, 56, 240, 224, 64, 64, 64 9105 DATA 126, 126, 126, 126, 60, 24, 60, 126

quindi salvate solo i codici (ancora presenti in memoria poiché al di sopra di RAMPTOP con SAVE "udg" CODE USR "a", 168. Questa procedura, idonea a rendere il programma autopartente, consente un notevole risparmio di memoria.

Tratto dal libro "Paper Book" G.E.J.

## **Labirinto**

*Questo programma, genera, un labirinto la cui struttura, è casuale e nel quale voi dovete cercare la via d'uscita.* 

Il labirinto è costruito su di una griglia a scacchi di cui potete scegliere le di mensioni, entro la gam ma 3x3/30x2. I movimen ti all'interno del labirin to si effettuano con i ta sti:

F - per muovere avanti di un quadretto, se il muro non si trova proprio di fronte.

 $L/R$  - per voltarsi a sinistra o a destra.

A - per voltarsi indie tro.

Per un più agevole orien tamento, contempora-

49 0 REM \*\*\*\*\*\*\*\*\*\*\*\*\*\*\*\*\*\*\* <sup>510</sup>REM \* JACKSON \* l 500 REM \*GRUPPO EDITORIALE\* 520 REM \*\* 530 REM  $540$  REM  $**$  by A.Cattaneo  $**$ 550 REM 1000 REM Formazione e presentazione del la birinto 1010 RANDOMIZE : INK O: PAPER 7: FLASH O: BRIGHT O: OVER O: INVERSE O: BORDER 7 1020 GO SUB 9100 1030 INPUT "DIMENSIONI DEL LABIRINTO ; X ( 3-30) ";mx;TAB 12;" Y (3-20) ";my 1040 LET mx•INT mx: IF mx<3 OR mx>30 THEN GO TO 1030 1050 LET my=INT my: IF my<3 OR my>20 THEN GO TO 1030  $1060$  LET move=0 2000 REM Costruzione del labirinto 2010 FOR a=1 TO mx+1: PLOT 8\*a-1, 167: DRAW 0,-8\*my: NEXT <sup>a</sup> 20 20 FOR a=l TO my+l: PLOT 7,175-8\*a: DRAW 8\*mx,O: NEXT <sup>a</sup> 2030 LET X• l: LET Y=INT (1+my/4+RND\*my/2): PRINT AT y,0;">" 2040 PLOT 8,8•y-1: DRAW INVERSE 1 ;0,7 2050 PRINT AT y,x; PAPER 6; OVER 1;"" 2060 LET dx=l: LET dy•O , 2070 LET yourx=x: LET youry=y: LET d=O 2100 IF RND>.1 AND dy=0 THEN LET dy=INT (2  $*RND)*2-1: LET dx=0$ 2110 IF RND>.8 OR  $y+dy>my$  OR  $y+dy < 1$  THEN L ET  $dx = 1$ : LET  $dy = 0$ 2120 GO SUB 9000 2130 IF x<=mx THEN GO TO 2100 2140 PRINT AT y,x;">": LET x=x-1 2200 LET ny=y+dy: LET nx=x+dx 22 10 IF RND>.4 ANO ny <sup>&</sup>lt;=my ANO ny>=l ANO nx  $\leq$ =mx AND nx>=1 THEN IF ATTR  $(ny,nx)$ =56 THE N GO TO 2290 2220 LET u=O: DIM u(4, 2 ) 2230 IF  $x$ <mx THEN IF ATTR  $(y, x+1) = 56$  THEN LET  $u=u+1:$  LET  $u(u,1)=1$ 2240 IF x>1 THEN IF ATTR (y, x-1)=56 THEN L ET  $u = u + 1$ : LET  $u(u, 1) = -1$ 2250 IF  $y \leq my$  THEN IF ATTR  $(y+1, x) = 56$  THEN LET U=u+l: LET u(u,2)=1 2260 IF  $y$ <sup>21</sup> THEN IF ATTR  $(y-1, x)$ =56 THEN L ET  $u=u+1:$  LET  $u(u, 2)=-1$ 2270 IF u=0 THEN GO TO 2300 2280 LET u=INT (1+u\*RND): LET dx=u(u,1): L ET  $dy=u(u, 2)$ 2290 GO SUB 9000: GO TO 2200 2300 PRINT AT y, x; PAPER 5; OVER 1;" "

**Labirinto** 

2310 LET cx=8\*x+3: LET CY=171-8\*y 2320 IF POINT  $(cx+4, cy)=0$  THEN IF ATTR  $(y,$  $x+1$ )=48 THEN LET  $x=x+1$ : GO TO 2220 2330 IF POINT  $(cx-4, cy)=0$  THEN IF ATTR  $(y,$  $x-1$ )=48 THEN LET  $x=x-1$ : GO TO 2220 2340 IF POINT  $(cx, cy-4)=0$  THEN IF ATTR  $(y+$ 1 ,x)=48 THEN LET y=y+1: GO TO 2220 2350 IF POINT  $(cx, cy+4)=0$  THEN IF ATTR  $(y-$ 1, x) =48 THEN LET y=y-1: GO TO 2220  $2400$  FOR  $z=1$  TO  $mx*my/10$ 2410 LET x•2+INT ((mx-2)\*RND): LET y=2+INT ((my-2)\*RND) 2420 LET dx=2\*INT (2\*RND)-1: LET dy=O 2430 IF RND>.5 THEN LET  $dy=2*INT (2*RND)-1$ : LET dx=O 2440 GO SUB 9000 2450 NEXT z 3000 REM Disegno del labirinto a m\$() 3010 INPUT "Premi ENTER per cominciare"; LINE 1\$ 3020 DIM m\$(my+2,mx+2) 3030 POKE 23606,PEEK 23675: POKE 23607,PEE K 23676-1  $3040$  FOR  $y=0$  TO my+1: FOR  $x=0$  TO nx+1 3050 LET m\$(y+1 , x+l)=SCREEN\$ (y,x): PRINT **AT y, x;"** " 3060 NEXT x: NEXT y 3070 POKE 23606.0: POKE 23607.60 4000 REM Movimento attraverso. il Labirinto 4010 CLS : LET p1=87: LET p=80: LET x=your x: LET y=youry 4020 PRINT AT 4,29;"N " ;AT 6,27;"0 ";CHR\$ ( **149+d);" E";AT 8,29;''3 ''**  4030 LET move=move+l: PRIN? AT 12,27;"MOSS A";TAB 28;move 4040 PRINT AT 4,0;"A-Ind"'"F-Ava"'"L-Sin"' **<sup>0</sup> R-Des"' '"H-Aiu"**  4100 FOR z=l TO 20 4110 PLOT 127-p,87-p: DRAW 0,2\*p: PLOT 127 +p,87-p: DRAW 0,2\*p 4120 LET c=CODE m\$(y+1,x+1): LET w=CODE m\$  $(y+1; x):$  LET s=CODE  $m$(y+2, x+1)$ 4130 IF d=O THEN LET wr=(S=33)+(s=35): LET  $wl = (c = 33) + (c = 35):$  LET  $wf = (c = 33) + (c = 34)$ 4140 IF d=1 THEN LET  $wr=(w=33)+(w=34)$ : LET  $wl = (c=33)+(c=34): LET wf = (s=33)+(s=35)$ 4150 IF d=2 THEN LET wr=(C•33)+(c=35): LET  $wl = (s=33)+(s=35): LET wf = (w=33)+(w=34)$ 4160 IF d=3 THEN LET  $wr=(c=33)+(c=34)$ : LET  $wl = (w=33) + (w=34):$  LET  $wf = (c=33) + (c=35)$ 4170 IF z=l THEN LET fw=wf 4200 LET dp=p1-p: LET dwr=dp AND wr: LET d  $w1 = dp$  AND  $w1$ 4210 LET er=NOT wr AND ((d•3 ANO K=mx) OR  $(d=1$  AND  $x=1)$ ) 4220 LET el=NOT wl AND  $((d=3 AND x=1) OR ($  $d=1$  AND  $x=mx$ )) 4230 IF NOT er THEN PLOT 127+p,87-p: DRAW dp,-dwr: PLOT 127+p,87+p: DRAW dp,dwr

neamente ai corridoi, il display mostra anche i punti cardinali e il numero delle mosse eseguite. Se vi siete persi, ricorrete al tasto H il quale presenterà la pianta del labirinto con il punto in cui siete e la direzione che avete. Ogni aiuto di questo genere, vi costerà, però, una punizione di 50 mos- se. L'uscita è indicata da due grosse diagonali incrociate.

La struttura generale del programma è assai semplice, la sua notevole lunghezza è dovuta alla necessità di fornire diverse possibilità per la costruzione del labirinto e per il tracciato dei suoi corridoi. Si usano due subroutine, la prima per creare la configurazione del labirinto, la seconda, fuori dal programma principale, per disegnare i caratteri grafici durante il gio- co.

1000-1060 Accetta le dimensioni del labirinto e ne controlla la validità. 2000-2450 Costruzione

2010-2020 Disegna una griglia completa di quadretti.

2030-2070 Apre un punto<br>d'ingresso dalla parte si-

nistra della griglia.<br>2100-2130 - Traccia un<br>percorso random, cancellando tratti di muro fino<br>a raggiungere il lato destro della griglia. Il per-<br>corso è colorato in giallo per farsi riconoscere in seguito dal programma.<br>2140 Stabilisce<br>l'uscita.

2200-2350 Il programma ricalca il percorso in gial- lo, aggiungendo altri tracciati, dove può, fino a 2200-2210 Colora in bianco le zone circostanti, se il quadrato seguente non è stato esplorato  $(ATTR=56, bianco).$ 2220-2280 Cerca un qua- drato adiacente libero e se non ve ne sono, salta

alla linea 2300. 2290 Toglie il muro e colora il quadrato di

2300 Non potendo estendere oltre il traccia-<br>to in quella direzione, co-<br>lora il quadretto di cia-<br>no.<br>2310-2350 Trova quale

dei quattro quadretti cir-

4240 IF NOT el THEN PLOT 127-p,87-p: DRAW -dp,-dwl: PLOT 127-p, 87+p: DRAW -dp, dwl 4250 IF er THEN PLOT 127+p,87+p: DRAW dp,-  $(2*p+dp)$ : PLOT 127+p.87-p: DRAW dp.2\*p+dp 4260 IF el THEN PLOT 127-p, 87+p: DRAW -dp.  $-(2*p+dp)$ : PLOT 127-p, 87-p: DRAW -dp, 2\*p+d p 4270 IF wf THEN PLOT 127-p , 87-p : DRAW 2\*p, O: PLOT 127-p,87+p: DRAW 2\*p,0: GOTO 5000 4300 IF  $(d=0$  AND  $x=mx$ ) OR  $(d=2$  AND  $x=1)$  TH EN LET pd=.9\*p: PLOT 127-pd , 87-pd : DRAW 2\* pd,2\*pd: PLOT 127-pd,87+pd: DRAW 2\*pd ,- 2\*p d: GO TO 5000 4310 LET  $x=x+(d=0)-(d=2)$ : LET  $y=y+(d=1)-(d$  $=3$ ): LET p1=p: LET p=INT (.8\*p) 4320 NEXT z 5000 REM Movimento giocatori 5010 LET k\$=INKEY\$: IF k\$> " Z" THEN LET k\$= CHR\$ (CODE k\$-32) 5020 IF k\$<> " H" ANO k\$<>"L" ANO k\$<>"R" AN D k\$<>"A" AND k\$<>"F" THEN GO TO 5000 5030 IF k\$="H" THEN GO TO 6000 5040 IF k\$="F" THEN GO TO 5100. 5050 IF k\$= "L" THEN LET d=d-1: IF d<O THEN LET  $d=3$ 5060 IF k\$= "R" THEN LET d=d+l 5070 IF  $k$ \$="A" THEN LET  $d=d+2$ 5080 IF  $d > 3$  THEN LET  $d = d - 4$ 5090 GO TO 4000 5 100 IF fw THEN GOTO 5000 5110 IF your  $x=1$  AND d=2 THEN PRINT AT 10,1 1 ; FLASH 1 ;"INGRESSO";AT 11 ,11 ;" CHIUSO": GO TO 5000 5120 IF yourx=mx ANO d=O THEN GOTO 7000 5130 LET yourx=yourx+(d=0)-(d=2): LET your  $y = y \text{ our } y + (d=1) - (d=3)$ 5140 GOTO 4000 6000 REM Presentazione del labirinto con p osizione aggiornata 60 10 CLS : POKE 23606 ,PEEK 23675: POKE 236 07, PEEK 23676-1 6020 LET xp=INT ((30-mx)/2): LET yp=INT ((  $20 - my$   $/2)$ 6030 FOR y=l TO my+2: PRINT AT yp+y-1,xp;m \$(y): NEXT y 6040 POKE 23606,0: POKE 23607,60 6050 LET move=move +50: PRINT OVER 1 ;AT 0,8 ;"PUNIZIONE DI 50 MOSSE " 6060 PRINT AT yp+youry, xp+yourx; OVER 1 ; CH R\$ ( 149+d) 6070 INPUT "Premi ENTER per tornare al lab irinto "; LINE i\$ 6080 GO TO 4000 7000 REM Finale 7010 PAPER 5: CLS 7020 PRINT AT 8 ,ll;" FUORI DOPO";AT 10,14;m ove; AT 12, 13; "MOSSE"

```
7030 DATA 0,5,9,5,9,12,9,12,15,15<br>7040 FOR t=1 TO 3: RESTORE 7000
7050 FOR a•l TO 10: READ b: BEEP .05,b: NE 
XT a
7060 NEXT t: PAPER 1 
7070 PAUSE 80: CLS : GO TO 1030 
9000 REM Distruzione del muro a x•dx,y+dy 
9010 IF dy=0 THEN PLOT 8*(x+(dx=1))-1,167-8*y: DRAW INVERSE 1;0,7 
9020 IF dx=O THEN PLOT 8*x-1 ,175-B*(y+(dy= 
1)): DRAW INVERSE 1;7,0 
9030 LET x=x+dx: LET y=y+dy9040 PRINT AT y, x; PAPER 6; OVER 1;" "
9060 RETURN 
9100 REM User 
9110 DATA 0,0,0,0,0,0,0,0 
9120 DATA 255, 1, 1, 1, 1, 1, 1, 1, 1
9130 DATA 1, 1, 1, 1, 1, 1, 1, 1
9140 DATA 255, 0, 0, 0, 0, 0, 0, 0
9150 DATA 1,0,0,0,0,0,0,0
9160 DATA 0,0,0,8,124,8,0,0
9170 DATA 0,0,16,16,16,56,16,0 
9180 DATA 0,0,0,32,124,32,0,0 
9190 DATA 0,0,16,56,16,16,16,0
9200 RESTORE 9100 
9210 FOR a•O TO 71: READ b: POKE USR "a"•a 
,b: NEXT a
9220 RETURN
```
.

costanti sia il prossimo del percorso (ATTR=48, giallo), quindi avanza di uno o torna alla linea 2230.

2410-2450 Confonde il percorso aprendo altri varchi a caso.

3000-3070 Copia dallo schermo il labirinto definitivo e lo memorizza in m\$Q. I primi 5 caratteri (vedere 9100) sono quelli necessari al disegno del labirinto.

4000-4040 Scrive la bussola, la lista dei comandi <sup>e</sup>il numero delle mosse.

4100-4320 Disegna la veduta tridimensionale. Il loop dalla linea 4100 alla 4320, limita la profondità della veduta a 20 quadretti, mentre le linee 4270 e 4300 bloccano il disegno quando si presenta un muro o l'uscita.

5000-5140 Accetta il vostro comando, ne controlla la validità, modifica le coordinate (yourx, youry), o la direzione (d) <sup>e</sup> quindi torna alla linea 4000 per una nuova veduta o alla 6000 se è stato premuto H.

6000-6080 Mostra la pian $ta$  scrivendo m\$ $0$  e con la Variabile di Sistema CHARS opportunamente modificata.

7000-7070 Routine per una uscita trionfale.

Tratto dal libro "Alla scoperta del Basic Spectrum" G.E.J .

# **Simulatore** *di* **porte logiche**

10 REM SIMULATORE DI<br>20 REM PORTE LOGICHE 20 REM PORTE LOGICHE 30 REM ----------------------- 40 REM Autore Gaetano Marane 45 REM --------<br>50 REM ? Grup 50 REM ? Gruppo Edit. Jackson 55 REM ----------------------- 60 CLS : PRINT FLASH 1; AT 9 , 5; "FERMARE L REGISTRATORE": PAUSE 200 77 BORDER 1: PAPER O 88 INK 7: CLS 98 PRINT AT 1, 1; INK 2; "{gs8}"; " = 1" **99 PRINT AT 3 ,1; INK 5; "{gs8} <sup>11</sup> ; <sup>11</sup>= 0"**  100 PRINT AT 4,9; INK 6; "A"; AT 6,9; INK 6  $; "B"$ ; AT 5, 23; INK 4; "Out" 110 LET  $p=0$ : LET  $a=0$ : LET  $b=0$ 120 LET k•CODE INKEY\$-47 130 IF k>O AND k<11 THEN GOTO k\*500 140 GO TO 120 333 REM ----<br>500 REM EX  $EX-NOR$ 510 LET  $p=6$ 520 FOR 1=1 TO 7: PRINT AT 1, 11;" ": NEXT 1 530 PRINT AT 1 , 13;"EX-NOR" 540 PLOT 112,112 550 DRAW 38 , 20 , PI/3 560 DRAW -38, 20 ,PI/3 570 DRAW 0 , -40 , -PI/3 572 PLOT 104 , 112 : DRAW 0 , 40 , PI/3 580 PLOT 96,143: DRAW 19,0 582 PLOT 96, 119: DRAW 19, 0 584 CIRCLE 154 ,1 32 , 3: PLOT 158 , 132: DRAW 1 o. o 1000 REM -----------------------2500 IF k•2 THEN LET a=1 2505 IF k=2 THEN PRINT AT 4, 11; INK 2; "{gs  $8 + 1$  $2510$  IF  $k=3$  THEN LET  $a=0$ 2515 IF  $k=3$  THEN PRINT AT 4, 11; INK 5; " {gs  $8 + 1$  $2520$  IF  $k=4$  THEN LET  $b=1$ <sup>2525</sup>IF k·4 THEN PRINT AT 6. 11; INK 2;" { gs  $81"$ 2530 IF k=5 THEN LET b=O 2535 IF  $k=5$  THEN PRINT AT  $6.11$ : INK  $5:$ " $\{gs$  $8 + 1$ 2600 GO TO 2600+50\*p 2650 PRINT AT 5,21; INK 5;" {gs8}" 2655 IF a=1 AND b=1 THEN PRINT AT  $5, 21$ ; IN K 2;"{gs8]" 2699 GO TO 120

Il programma simula il funzionamento delle sei porte logiche che sono al la base di qualsiasi circui to digitale incluso i Com puter. Inoltre lo stesso microprocessore Z80 usa-

2700 PRINT AT 5.21; INK 2:"{gs8}" 2710 IF  $a=1$  AND  $b=1$  THEN PRINT AT 5,21; IN K 5;"{gs8}" 2720 GO TO 120 2750 PRINT AT 5,21; INK 2;"{gs8}" 2760 IF a-o ANO b=O THEN PRINT AT 5 , 21; IN K 5;"[gs8)" 2770 GO TO 120 2800 PRINT AT 5,21; INK 5; "{gs8}" 2810 IF a=O ANO b=O THEN PRINT AT 5,21; IN  $K$  2:" $[gs8]$ " 2820 GO TO 120 2850 PRINT AT 5 , 21; INK 2;"[gs8)" 2860 IF a•b THEN PRINT AT 5,21; INK 5;"[gs 8}" 2870 GO TO 120 2900 PRINT AT 5,21; INK 5;"{gs8}" 2910 IF a•b THEN PRINT AT 5,21; INK 2;"{gs  $8$ }  $"$ 2999 GO TO 120 3000 REM 3010 FOR 1=1 TO 7: PRINT AT 1, 11;" ": NEXT 1 3015 PRINT AT 1 ,13;"AN0" 3020 LET p=l 3022 PLOT 104,143: ORAW -9,0 3024 PLOT 104,119: ORAW -9,0 3026 PLOT 168,131: ORAW -16,0 3030 PLOT 104,112: DRAW 0 , 38: DRAW 28 , 0: D RAW 0,-38,-PI: DRAW -28,0 3333 GO TO 1000 3500 REM 3510 LET p=2 3515 FOR 1=1 TO 7: PRINT AT 1,11;" ": NEXT 1 3520 PRINT AT 1 ,13;"NAND" 3530 PLOT 104,143: DRAW -9,0 3540 PLOT 104,119: DRAW -9,0 3550 PLOT 168,131: DRAW -io.o 3560 PLOT 104 , 112: DRAW 0,38 : DRAW 28,0: D RAW 0,-38,-PI: DRAW -28,0: CIRCLE 155,131, 3 3566 GO TO 1000 4000 REM OR 4010 LET p=3 4020 FOR 1=1 TO 7: PRINT AT 1,11;" ": NEXT 1 4030 PRINT AT 1 ,13;"0R" 4040 PLOT 112,112 4050 DRAW 38,20,PI/3 4060 ORAW -38,20,PI/3 4070 DRAW 0,-40,-PI/3 4080 PLOT 96,143: DRAW 19,0 4082 PLOT 96,119: DRAW 19,0 4084 PLOT 151,132: DRAW 16,0 4099 GO TO 1000 4500 REM NOR 4510 LET p=4 4520 FOR 1=1 TO 7: PRINT AT 1,11;"

to dallo Spectrum ha nel suo set di istruzioni, tre istruzioni logiche (AND, OR, XOR) il cui funzionamento è simile a quello delle corrispondenti porte digitali.

#### **Simulatore di porte logiche**

#### **Simulatore d1 porte logiche**

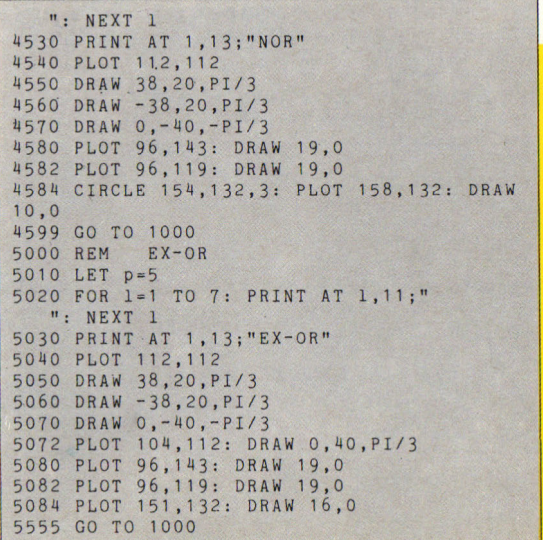

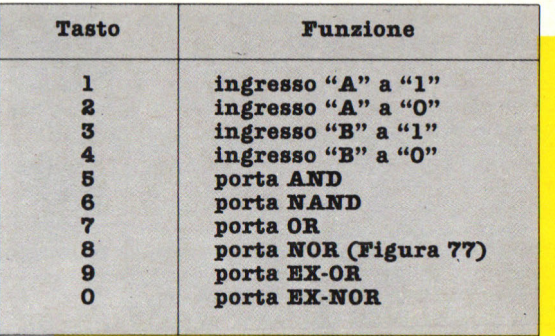

La scelta delle porte e la selezione di "1" e "O" ai due ingressi "A" e *"B"* avviene premendo i seguenti tasti:

Tratto dal libro "77 Programmi per Spectrum" G.E.J.

#### COSTRUISCI LA PRIMA BIBLIOTECA COMPLETA DI INFORMATICA PERSONALE

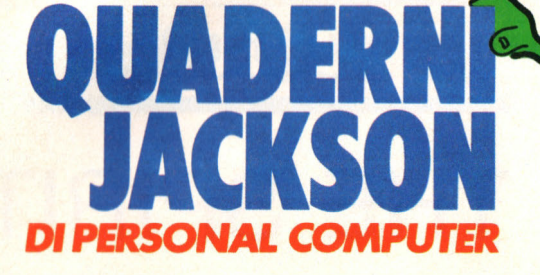

Volume per volume. settimana per settimana, tutti gli argomenti dell'informatica personale: da cosa significa " vivere col computer" al BASfC; dal COBOL al PASCAL e ai più diffusi linguaggi e sistemi operativi (MS-DOS, CP/M, MSX ...) Dall'hardware al software, dalla programmazione dei personal computer all'utilizzo dei più affermati pacchetti software: Multiplan, Visicalc, Lotus 1-2-3, Symphony dBase II, Wordstar ...

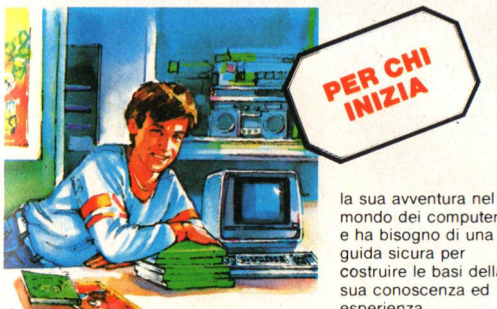

mondo dei computer e ha bisogno di una guida sicura per costruire le basi della sua conoscenza ed esperienza.

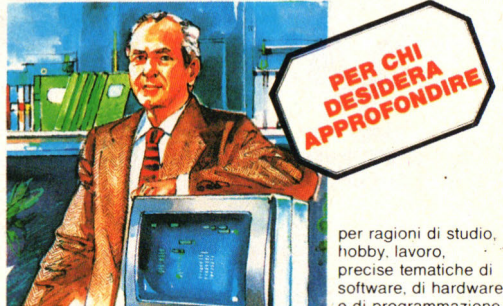

software. di hardware e di programmazione.

#### DERNI JACKSON DI PERSONAL COMPUTER

Una Biblioteca di agili monografie, rivolta ad un vastissimo pubblico: appassionati, professionisti, studenti e tecnici. 30 Volumi pratici redatti con uno stile chiaro, competente, accurato ed essenziale.

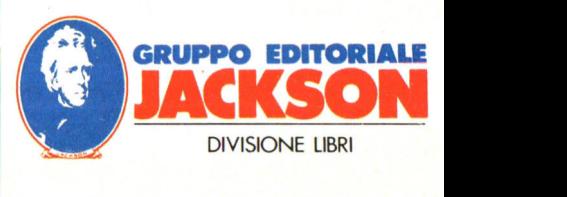

per esigenze professionali o culturali, un'organica Biblioteca di testi di base, scritti da esperti qualificati. coerente con un disegno editoriale di ampio respiro.

IN EDICOLARI

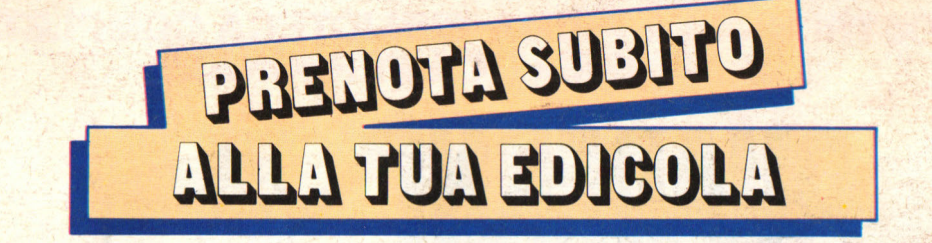

# **THAT'S THE SPIRIT**

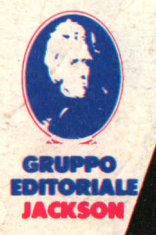

**il prossimo, esclusivo JACKSON SOFT SERIE ORO per SPECTRUM 48 K** 

--------------

.... " ' )' " ~ **11** \

**I**  $\sim$   $\sim$   $\sim$   $\sim$  $\mathcal{L} = \mathcal{L} \times \mathcal{L} \times \mathcal{L}$  $\blacksquare$  I d

**1** 

11 gioco è bello se c'è una sfida! **I mega games JACKSON SOFT SERIE ORO,** ancora sconosciuti al pubblico italiano, sono tuttora un rebus irrisolvibile. Comincia tu! Inviaci il punteggio massimo raggiunto e (se vuoi) una tua<br>fotografia.

Se la tua performance con HERBERT'S D.P. sarà stata davvero super, allora entrerai nella classifica di JACKSON SOFT SERIE ORO, pubblicata ogni **<sup>1</sup>** quattordici giorni nella tua Rivista.

Questa è una mega sfida, per mega campioni e riserva mega sorprese. Aspettiamo!

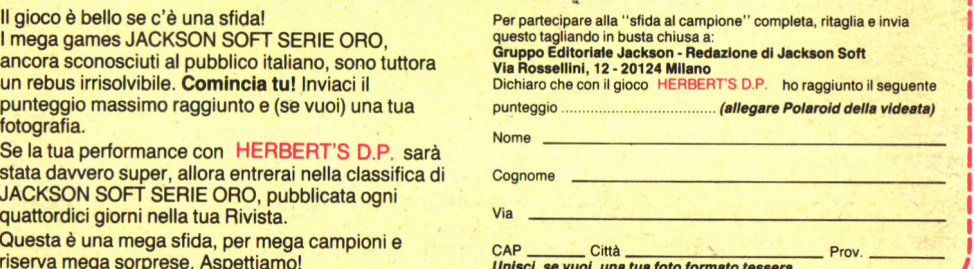